[IRF](https://zhiliao.h3c.com/questions/catesDis/243) **[程咪](https://zhiliao.h3c.com/User/other/33847)** 2019-09-03 发表

# 组网及说明

### **1 配置需求及说明**

#### **1.1 适用的产品系列**

本案例适用于如F5080、F5060、F5030、F5000-M等F5000、F5000-X系列的防火墙。

## **1.2 配置需求及实现的效果**

某单位购买两台防火墙用于防护内网服务器使用,为了简化网络架构和增强组网可靠性需要将两台防 火墙虚拟化为一台防火墙使用。但是考虑到如果中间堆叠线出现故障造成堆叠分裂,那么用户在流量 依旧会转给备设备,为了防止这一问题出现需要增加BFD MAD检测,实现当堆叠分裂后备设备除IRF 端口以外的所有端口关闭。

#### **2 组网图**

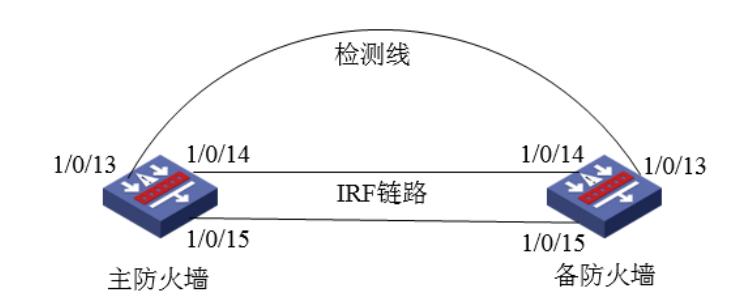

组网说明:将主防火墙的14与15接口和备用防火墙14与15接口互联组成IRF链路,将主设备13与备设 备13接口使用网线互联组成检测链路。

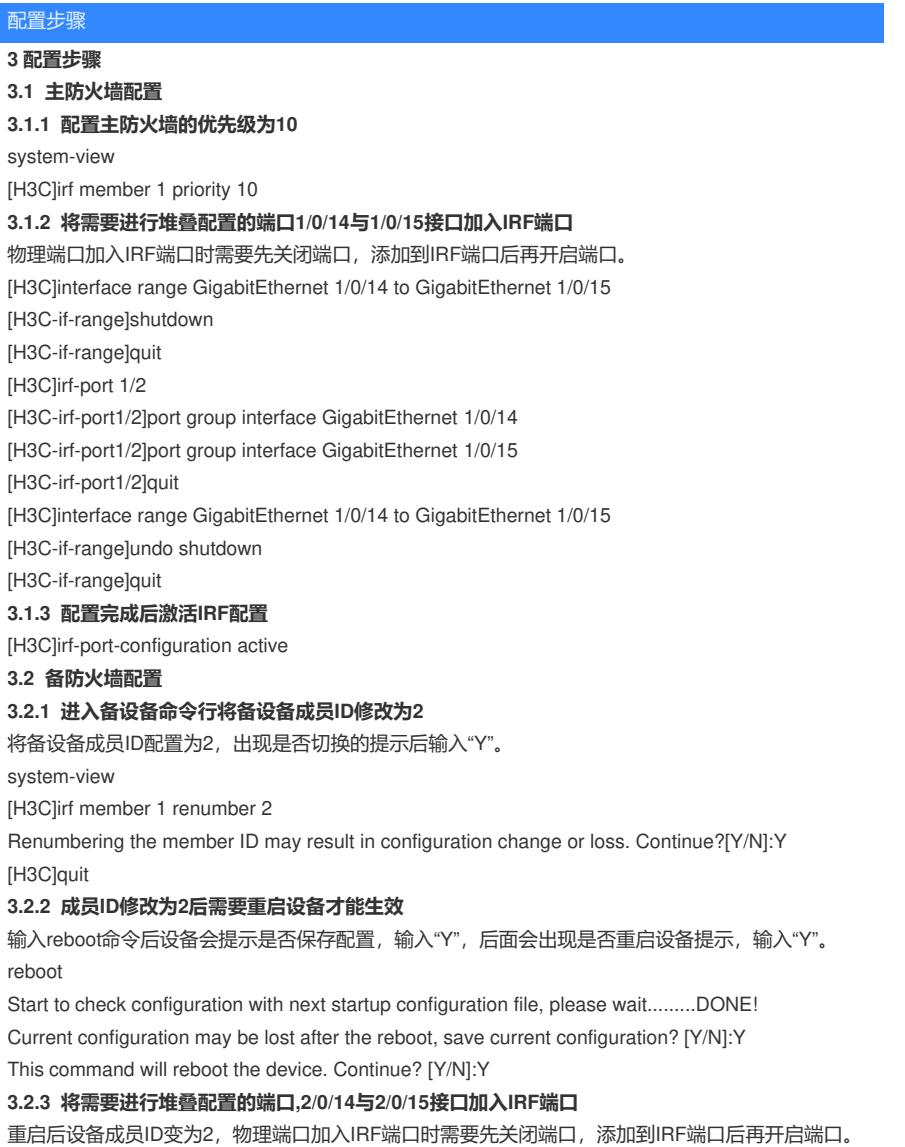

[H3C]interface range GigabitEthernet 2/0/14 to GigabitEthernet 2/0/15 [H3C-if-range]shutdown [H3C-if-range]quit [H3C]irf-port 2/1 [H3C-irf-port2/1]port group interface GigabitEthernet 2/0/14 [H3C-irf-port2/1]port group interface GigabitEthernet 2/0/15 [H3C-irf-port2/1]quit [H3C]interface range GigabitEthernet 2/0/14 to GigabitEthernet 2/0/15 [H3C-if-range]undo shutdown [H3C-if-range]quit **3.2.4 配置完成后激活IRF配置** 使用"irf-port-configuration active"命令激活IRF配置,激活后备防火墙将重启,重启后加入堆叠组成为 主防火墙的一部分。 [H3C]irf-port-configuration active **3.3 堆叠建立后配置BFD MAD检测 3.3.1 创建聚合组1并将物理端口接入聚合组** [H3C] interface route-aggregation 1 [H3C-Route-Aggregation1] quit [H3C] interface gigabitethernet 1/0/13 [H3C-GigabitEthernet1/0/13] port link-aggregation group 1 [H3C-GigabitEthernet1/0/13] quit [H3C] interface gigabitethernet 2/0/13 [H3C-GigabitEthernet2/0/13] port link-aggregation group 1 [H3C -GigabitEthernet2/0/13] quit **3.3.2 BFD MAD配置** 进入聚合组1开启BFD检测并配置MAD检测IP地址。 [H3C] interface route-aggregation 1 [H3C-Route-Aggregation1] mad bfd enable [H3C-Route-Aggregation1] mad ip address 192.168.10.1 24 member 1 [H3C-Route-Aggregation1] mad ip address 192.168.10.2 24 member 2 [H3C-Route-Aggregation1] quit **3.3.3 安全域配置** 将route-aggregation 1接口加入"trust"区域 [H3C] security-zone name trust [H3C-security-zone-Trust] import interface route-aggregation 1 [H3C-security-zone-Trust] quit **3.3.4 放通安全策略配置** 防火墙目前版本存在两套安全策略,请在放通安全策略前确认设备运行那种类型的安全策略?以下配 置任选其一。 **1. 通过命令"display cu | in security-policy"如果查到命令行存在"security-policy disable"或者没 有查到任何信息,则使用下面策略配置。** [H3C]display cu | in security-policy security-policy disable #创建对象策略pass。 [H3C]object-policy ip pass [H3C-object-policy-ip-pass] rule 0 pass [H3C-object-policy-ip-pass]quit #创建Trust到Untrust域的域间策略调用pass策略。 [H3C]zone-pair security source Trust destination local [H3C-zone-pair-security-Trust- local]object-policy apply ip pass [H3C-zone-pair-security-Trust- locallquit] [H3C]zone-pair security source local destination Trust [H3C-zone-pair-security-local -trust]object-policy apply ip pass [H3C-zone-pair-security-local -trust]quit **2. 通过命令"display cu | in security-policy"如果查到命令行存在"security-policy ip"并且没有查到" security-policy disable",则使用下面策略配置。** [H3C]display cu | in security-policy security-policy ip 创建安全策略并放通local到trust和trust到local的安全策略。 [H3C]security-policy ip [H3C-security-policy-ip]rule 10 name test [H3C-security-policy-ip-10-test]action pass [H3C-security-policy-ip-10-test]source-zone local [H3C-security-policy-ip-10-test]source-zone Trust

[H3C-security-policy-ip-10-test]destination-zone local [H3C-security-policy-ip-10-test]destination-zone Trust [H3C-security-policy-ip-10-test]quit **4 检验配置结果 4.1.1 堆叠正常时查看MAD状态** 看到BFD MAD已经开启 [H3C]display mad MAD ARP disabled. MAD ND disabled. MAD LACP disabled. MAD BFD enabled. 查看MAD状态 [H3C]display mad verbose Multi-active recovery state: No Excluded ports (user-configured): Excluded ports (system-configured): GigabitEthernet1/0/14 GigabitEthernet1/0/15 GigabitEthernet2/0/14 GigabitEthernet2/0/15 MAD ARP disabled. MAD ND disabled. MAD LACP disabled. MAD BFD enabled interface: Route-Aggregation1 MAD status : Normal [\\MAD](file:///%5C%5CMAD)检测状态正常 Member ID MAD IP address Neighbor MAD status 1 192.168.10.1/24 2 Normal 2 192.168.10.2/24 1 Normal **4.1.2 堆叠分裂后时查看MAD状态** [H3C]display mad verbose Multi-active recovery state: No Excluded ports (user-configured): Excluded ports (system-configured): GigabitEthernet1/0/14 GigabitEthernet1/0/15 MAD ARP disabled. MAD ND disabled. MAD LACP disabled. MAD BFD enabled interface: Route-Aggregation1 MAD status : Faulty [\\MAD](file:///%5C%5CMAD)状态为:Faulty状态说明堆叠分裂 Member ID MAD IP address Neighbor MAD status 1 192.168.10.1/24 2 Faulty 此时使用"display interface brief down"查看端口时发现所有端口全部被关闭。 display interface brief down Brief information on interfaces in route mode: Link: ADM - administratively down; Stby - standby Interface Link Cause GE2/0/0 DOWN MAD ShutDown GE2/0/1 DOWN MAD ShutDown GE2/0/2 DOWN MAD ShutDown GE2/0/3 DOWN MAD ShutDown GE2/0/4 DOWN MAD ShutDown GE2/0/5 DOWN MAD ShutDown GE2/0/6 DOWN MAD ShutDown GE2/0/7 DOWN MAD ShutDown GE2/0/8 DOWN MAD ShutDown GE2/0/9 DOWN MAD ShutDown GE2/0/10 DOWN MAD ShutDown GE2/0/11 DOWN MAD ShutDown GE2/0/12 DOWN MAD ShutDown GE2/0/13 DOWN DOWN ( Link-Aggregation interface down ) GE2/0/16 DOWN MAD ShutDown

配置关键点

1、 MAD检测与BFD Session无关,堆叠建立或者堆叠分裂时通过"display bfd session"查看BFD状态 都是DOWN状态。 [H3C]display bfd session Total Session Num: 1 Up Session Num: 0 Init Mode: Active IPv4 session working in control packet mode: LD/RD SourceAddr DestAddr State Holdtime Interface 97/0 192.168.10.1 192.168.10.2 Down 0ms RAGG1